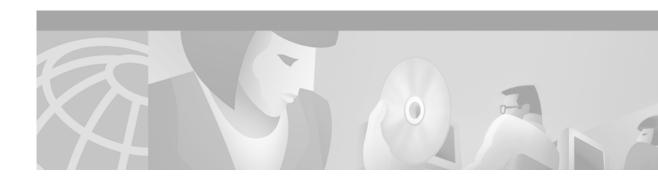

### **Preface**

# **Document Objectives**

This User's Guide provides step-by-step instructions for most of the tasks you perform using Cisco Media Gateway Controller Node Manager (CMNM). It contains information you need to install and configure CMNM and to prepare the system for users. It also contains reference information that may be needed by administrators, service technicians, and users.

CMNM provides a means to manage fault, configuration, and performance of the service provider's Cisco MGC nodes. CMNM is based on the Cisco Element Manager Framework (CEMF).

This document describes how to:

- · Provide fault and performance management of the Cisco MGC node and its subcomponents
- Configure network elements using CiscoView and other tools
- · Display and manage the Cisco MGC, Cisco SLT, and LAN connectivity network

### **Audience**

This document has two primary audiences:

- System administrators who install and configure CMNM
- Network Operations Center (NOC) personnel who use CMNM to monitor the network and respond to events and alarms

## **Document Organization**

This document contains the following chapters:

Table 1 Document Contents

| Chapters  | Title                                                         | Content                                                                      |
|-----------|---------------------------------------------------------------|------------------------------------------------------------------------------|
| Chapter 1 | Overview of Cisco Media<br>Gateway Controller Node<br>Manager | This chapter provides an overview of CMNM and the various tasks you perform. |

Table 1 Document Contents

| Chapter 2 | Installing CMNM                                 | This chapter contains information about hardware and software requirements for CMNM and instructions for installing the software.                                                                                                    |
|-----------|-------------------------------------------------|----------------------------------------------------------------------------------------------------|
| Chapter 3 | Configuring Network Devices for Management      | This chapter shows you how to configure each network device so that it can be managed by CMNM.                                                                                                    |
| Chapter 4 | Getting Started with CMNM                       | This chapter describes CMNM concepts.                                                                                                    |
| Chapter 5 | Setting Up CMNM Security                        | The administrator must set up security for the system and users. CMNM provides a number of security features necessary for a typical service provider's environment, such as user login IDs and alphanumeric passwords and per-user privileges and control of administrative functions. This chapter shows you how to set up defaults for users and security for the system. |
| Chapter 6 | Deploying a Site, Object, or<br>Network         | CMNM provides two methods to configure<br>Cisco MGC nodes and subobjects: manual<br>and seed file. This chapter shows you how to<br>deploy using either method.                                                                                                    |
| Chapter 7 | Using Polling to Monitor<br>Network Performance | CMNM collects performance information from the Cisco MGC node, allowing you to monitor the health and performance of the network. CMNM allows you to view performance data associated with a given object and graph that data over time. This chapter shows you how to monitor performance data.                                                                             |
| Chapter 8 | Managing Traps and Events                       | CMNM provides fault management of the Cisco MGC, including the Cisco MGC host, Cisco SLT, and LAN switch. This chapter shows you how to view, acknowledge, and clear alarms for a given object.                                                                                                    |
| Chapter 9 | Viewing Information About<br>Network Devices    | This chapter shows you how to view a variety of different information about network devices.                                                                                                    |

## **Documentation Suite**

Consult the following related documentation for additional information about the Cisco MGC software.

## **Cisco MGC Documentation**

• Cisco Media Gateway Controller Hardware Installation Guide

- Regulatory Compliance and Safety Information for Cisco Media Gateway Controller Hardware
- Cisco Media Gateway Controller Software Release 7 Installation and Configuration Guide
- Cisco Media Gateway Controller Software Release 7 Provisioning Guide
- Cisco Media Gateway Controller Software Release 7 Reference Guide
- Cisco Media Gateway Controller Software Release 7 Operations, Maintenance, and Troubleshooting Guide
- Release Notes for Cisco Media Gateway Controller Software Release 7
- · Cisco Media Gateway Controller Online Documentation Notice
- · Cisco Media Gateway Controller SLT Documentation Notice
- Cisco Media Gateway Installation and Configuration Guide

### **Cisco Element Management Framework Documentation**

Consult the following related documentation for additional information about the Cisco Element Management Framework (CEMF):

- · Cisco Element Management Framework Installation and Licensing Guide
- Cisco Element Management Framework Release Notes
- Cisco Element Management Framework User Guide

## **Billing and Measurements Server Documentation**

Consult the following related documentation for additional information about the Billing and Measurements Server (BAMS):

• Billing and Measurements Server (BAMS) User's Manual

### **Document Conventions**

Command descriptions use the following conventions:

| boldface font | Commands and keywords are in <b>boldface</b> .                                                                              |  |
|---------------|----------------------------------------------------------------------------------------------------|--|
| italic font   | Arguments for which you supply values are in italics.                                                                       |  |
| [ ]           | Elements in square brackets are optional.                                                                                   |  |
| { x   y   z } | Alternative keywords are grouped in braces and separated by vertical bars.                                                  |  |
| [x   y   z]   | Optional alternative keywords are grouped in brackets and separated by vertical bars.                                       |  |
| string        | A nonquoted set of characters. Do not use quotation marks around the string or the string will include the quotation marks. |  |

Screen examples use the following conventions:

| screen font          | Terminal sessions and information the system displays are in screen font.                                                                                           |  |
|----------------------|----------------------------------------------------------------------------------------------------|--|
| boldface screen font | Information you must enter is in boldface screen font.                                                                                                    |  |
| italic screen font   | Arguments for which you supply values are in italic screen font.                                                                                                    |  |
|                      | This pointer highlights an important line of text in an example.                                                                                                    |  |
| ^                    | The symbol ^ represents the key labeled Control. For example, the key combination ^D in a screen display means hold down the Control key while you press the D key. |  |
| < >                  | Nonprinting characters, such as passwords, are in angle brackets.                                                                                                   |  |
| [ ]                  | Default responses to system prompts are in square brackets.                                                                                                    |  |
| !, #                 | An exclamation point (!) or a pound sign (#) at the beginning of a line of code indicates a comment line.                                                           |  |

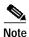

Means *reader take note*. Notes contain helpful suggestions or references to material not covered in the publication.

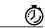

Timesaver

Means the *described action saves time*. You can save time by performing the action described in the paragraph.

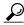

Tips

Means *the following information might help you solve a problem.* The tips information might not be troubleshooting or even an action, but could be useful information, similar to a Timesaver.

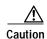

Means reader be careful. In this situation, you might do something that could result in equipment damage or loss of data.

## **Obtaining Documentation**

#### World Wide Web

You can access the most current Cisco documentation on the World Wide Web at http://www.cisco.com, http://www-china.cisco.com, or http://www-europe.cisco.com.

#### **Documentation CD-ROM**

Cisco documentation and additional literature are available in a CD-ROM package, which ships with your product. The Documentation CD-ROM is updated monthly. Therefore, it is probably more current than printed documentation. The CD-ROM package is available as a single unit or as an annual subscription.

#### **Ordering Documentation**

Registered CCO users can order the Documentation CD-ROM and other Cisco Product documentation through our online Subscription Services at http://www.cisco.com/cgi-bin/subcat/kaojump.cgi.

Nonregistered CCO users can order documentation through a local account representative by calling Cisco's corporate headquarters (California, USA) at 408 526-4000 or, in North America, call 800 553-NETS (6387).

## **Obtaining Technical Assistance**

Cisco provides Cisco Connection Online (CCO) as a starting point for all technical assistance. Warranty or maintenance contract customers can use the Technical Assistance Center. All customers can submit technical feedback on Cisco documentation using the web, e-mail, a self-addressed stamped response card included in many printed docs, or by sending mail to Cisco.

#### **Cisco Connection Online**

Cisco continues to revolutionize how business is done on the Internet. Cisco Connection Online is the foundation of a suite of interactive, networked services that provides immediate, open access to Cisco information and resources at anytime, from anywhere in the world. This highly integrated Internet application is a powerful, easy-to-use tool for doing business with Cisco.

CCO's broad range of features and services helps customers and partners to streamline business processes and improve productivity. Through CCO, you will find information about Cisco and our networking solutions, services, and programs. In addition, you can resolve technical issues with online support services, download and test software packages, and order Cisco learning materials and merchandise. Valuable online skill assessment, training, and certification programs are also available.

Customers and partners can self-register on CCO to obtain additional personalized information and services. Registered users may order products, check on the status of an order and view benefits specific to their relationships with Cisco.

You can access CCO in the following ways:

- WWW: www.cisco.com
- Telnet: cco.cisco.com
- Modem using standard connection rates and the following terminal settings: VT100 emulation; 8 data bits; no parity; and 1 stop bit.
  - From North America, call 408 526-8070
  - From Europe, call 33 1 64 46 40 82

You can e-mail questions about using CCO to cco-team@cisco.com.

#### **Technical Assistance Center**

The Cisco Technical Assistance Center (TAC) is available to warranty or maintenance contract customers who need technical assistance with a Cisco product that is under warranty or covered by a maintenance contract.

To display the TAC web site that includes links to technical support information and software upgrades and for requesting TAC support, use www.cisco.com/techsupport.

To contact by e-mail, use one of the following:

| Language         | E-mail Address        |
|------------------|-----------------------|
| English          | tac@cisco.com         |
| Hanzi (Chinese)  | chinese-tac@cisco.com |
| Kanji (Japanese) | japan-tac@cisco.com   |
| Hangul (Korean)  | korea-tac@cisco.com   |
| Spanish          | tac@cisco.com         |
| Thai             | thai-tac@cisco.com    |

In North America, TAC can be reached at 800 553-2447 or 408 526-7209. For other telephone numbers and TAC e-mail addresses worldwide, consult the following web site: http://www.cisco.com/warp/public/687/Directory/DirTAC.shtml.

#### **Documentation Feedback**

If you are reading Cisco product documentation on the World Wide Web, you can submit technical comments electronically. Click **Feedback** in the toolbar and select **Documentation**. After you complete the form, click **Submit** to send it to Cisco.

You can e-mail your comments to bug-doc@cisco.com.

To submit your comments by mail, for your convenience many documents contain a response card behind the front cover. Otherwise, you can mail your comments to the following address:

Cisco Systems, Inc.
Document Resource Connection
170 West Tasman Drive
San Jose, CA 95134-9883

We appreciate and value your comments.